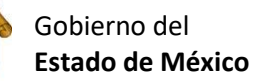

Escuela Preparatoria Oficial No. 82 "José Revueltas" Cultura Digital I [http://www.jgbb.com.mx](http://www.jgbb.com.mx/) Profesor: Juan Gerardo Brito Barrera **1er. semestre grupo**: \_\_\_\_\_\_ Turno:\_\_\_\_\_\_\_\_\_\_\_\_\_\_\_\_\_ Fecha: \_\_\_\_\_\_\_\_\_\_\_\_\_

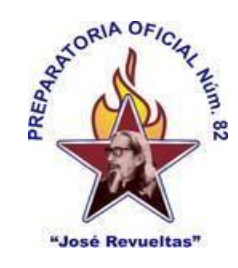

Alumno: \_\_\_\_\_\_\_\_\_\_\_\_\_\_\_\_\_\_\_\_\_\_\_\_\_\_\_\_\_\_\_ Maquina: \_\_\_\_\_\_\_\_\_\_\_\_\_\_\_\_

**Presencial 30 Extraordinario**

## **En la hoja electrónica 1 es:**

Identificar formulas estadísticas en una hoja de cálculo (onlyOffice) para el uso de graficas de datos que obtiene en estudios de campo.

1. Entra a OnlyOffice en hoja de cálculo o a Excel.

2. Escribe los números, los nombres y sus edades en la hoja de cálculo.

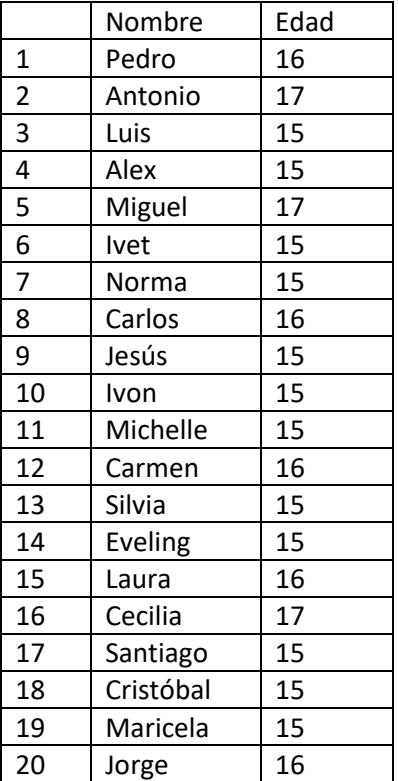

3. Calcula la Mediana. Moda, promedio, edad mínima, edad máxima y el número de personas que tienen una determinada edad de tu grupo, utilizando el siguiente formato.

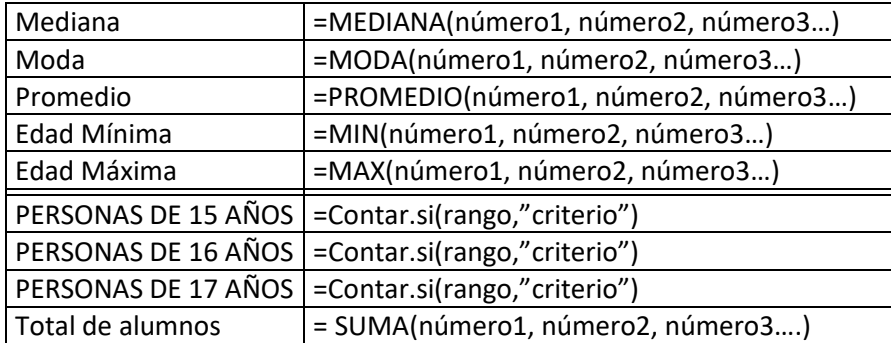

## **4. Grafica solo a las personas de 15, 16 y 17 años**

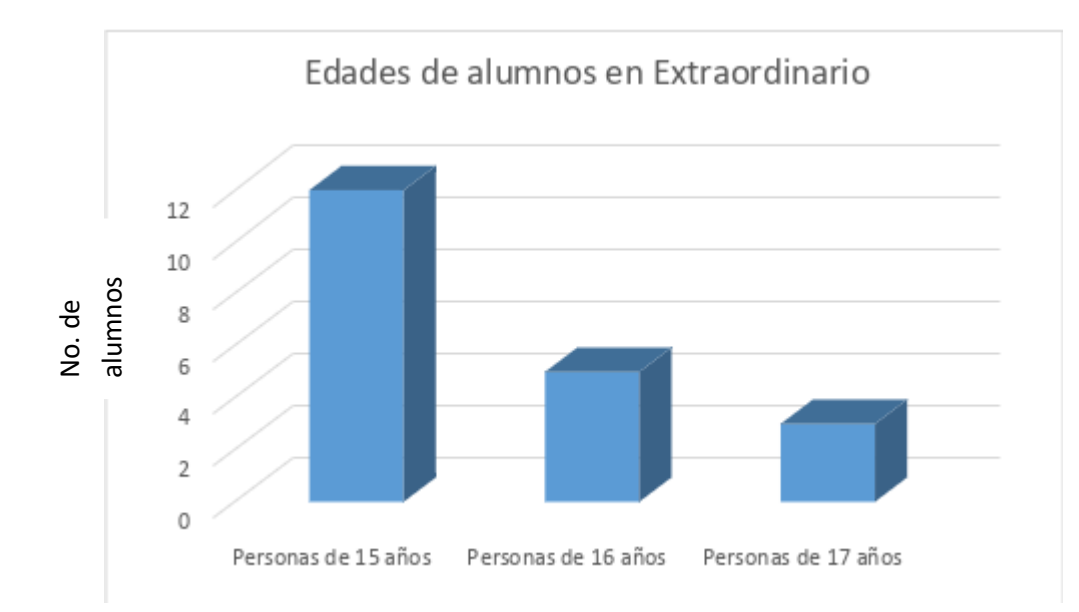